# **Documentación sobre desarrollo de aplicaciones**

## **Coredumps**

Los volcados del núcleo se almacenan en la dirección indicada en

/proc/sys/kernel/core\_pattern. Si en ese fichero está lo siguiente:

|/lib/systemd/systemd-coredump %P %u %g %s %t %c %h, quiere decir que systemd es quien se hace cargo de su almacenamiento y de mostrar las trazas en el diario.

Los volcados se almacenan comprimidos en /var/lib/systemd/coredump/, pero solo son accesibles por el usuario root.

Para poder utilizarlos, se puede utilizar la herramienta coredumpctl:

- coredumpctl muestra los volcados que se han generado.
- coredumpctl info muestra información sobre el último volcado (o sobre el que se especifique).
- coredumpctl gdb abre una sesión de gdb (para poder ver la traza, el código debe haberse compilado con -g).

# **Administración de repositorios git con Gitolite**

[Gitolite](http://lorca.act.uji.es/dokuwiki/doku.php/develop:gitolite)

### **Entornos de desarrollo (IDEs)**

- Eclipse
	- [Clonar un repositorio git desde Eclipse](http://lorca.act.uji.es/dokuwiki/doku.php/eclipse:git)
	- [Desinstalar módulos de eclipse](http://lorca.act.uji.es/dokuwiki/doku.php/eclipse:uninstall)
- Aptana Studio / PyDev
	- Fallo al encontrar imports. Project → Properties → PyDev PYTHONPATH → Force restore internal info
	- No marca como errores los elementos no conocidos. Project → Properties → PyDev
		- PYTHONPATH → Añadir el proyecto a la lista de Source Folders.

### **Android**

- Guías
	- [Desarrollo de aplicaciones Android](http://lorca.act.uji.es/dokuwiki/doku.php/android:develop)
- Diseño
	- [Iconografía para el desarrollo de aplicaciones Android](http://developer.android.com/design/style/iconography.html)
	- o [Icon Design Guidelines](http://developer.android.com/guide/practices/ui_guidelines/icon_design.html)
	- [Combinaciones de colores](http://colorschemedesigner.com/)
- Solución de problemas
	- [Application calling GLX 1.3 function "glXCreatePbuffer" when GLX 1.3 is not supported!](http://lorca.act.uji.es/dokuwiki/doku.php/android:emulator_glx)
- o No such table android metadata
- [Google Play Developer Console](https://play.google.com/apps/publish/)

#### **iPhone**

[Apple Store iTunes Connect](https://itunesconnect.apple.com)

## **Python, PyQt, PySide & PypI**

- [Sharing Your Labor of Love: PyPI Quick and Dirty](https://hynek.me/articles/sharing-your-labor-of-love-pypi-quick-and-dirty/)
- [Python wheels](http://pythonwheels.com/)
- [bumpversion](https://pypi.python.org/pypi/bumpversion/)

#### **Cordova**

- [Adding database synchronization to your PhoneGap project](http://www.raymondcamden.com/2012/04/03/adding-database-synchronization-to-your-phonegap-project)
- [Cordova-supported WebSQL Database, with user-added data](https://iphonedevlog.wordpress.com/2014/03/21/cordova-websql-database-with-user-added-data/)
- [Migrating your WebSQL DB to IndexedDB](http://www.html5rocks.com/en/tutorials/webdatabase/websql-indexeddb/)

From: <http://lorca.act.uji.es/dokuwiki/> - **Wiki de Lorca**

Permanent link: **<http://lorca.act.uji.es/dokuwiki/doku.php/develop:start>**

Last update: **2020/11/26 12:34**

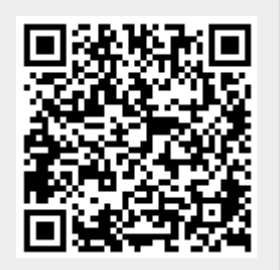